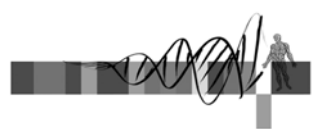

### Relational Databases for Biologists: Efficiently Managing and Manipulating Your Data

Session 2: Mining a database with SQL

George Bell, Ph.D. WIBR Bioinformatics and Research Computing

Relational Databases for Biologists © Whitehead Institute, 2006

# Session 2 Outline

- Review database basics
- Review E-R diagrams and db4bio
- Data types and values
- Relational algebra
- Mining/querying a database with SQL
- Querying multiple tables

Relational Databases for Biologists © Whitehead Institute, 2006

### Database Basics

- Databases are composed of tables (relations)
- Tables are entities that have attributes (column labels) and tuples (rows)
- Databases can be designed from E R diagrams that are easily converted to tables
- Primary keys uniquely identify individual tuples and represent links between tables

Relational Databases for Biologists © Whitehead Institute, 2006

# Building an E-R Diagram

- Identify data attributes
- Conceptualize entities by grouping related attributes
- Identify relationships/links
- Draw preliminary E-R diagram
- Add cardinalities and references
- Refine E-R diagram by applying design principles

Relational Databases for Biologists © Whitehead Institute, 2006

## Database Normalization

- Goal: To design tables where every non ley column is dependent on the key
	- Why? To reduce redundancy and improve efficiency
- Main requirements:
	- Use primary keys
	- Remove subsets of data that apply to multiple rows of a table and place them in separate tables.
	- Remove columns that are not dependent upon the primary key and place them in separate tables.

Relational Databases for Biologists © Whitehead Institute, 2006

# Connecting to MySQL

- (Optional) connect to another computer ssh hebrides.wi.mit.edu -l username
- Connect to MySQL database server mysql -u username -p -D db4bio –h hebrides.wi.mit.edu

mysql>

- SQL commands are case insensitive
- Tables and attributes are case-sensitive

Relational Databases for Biologists © Whitehead Institute, 2006

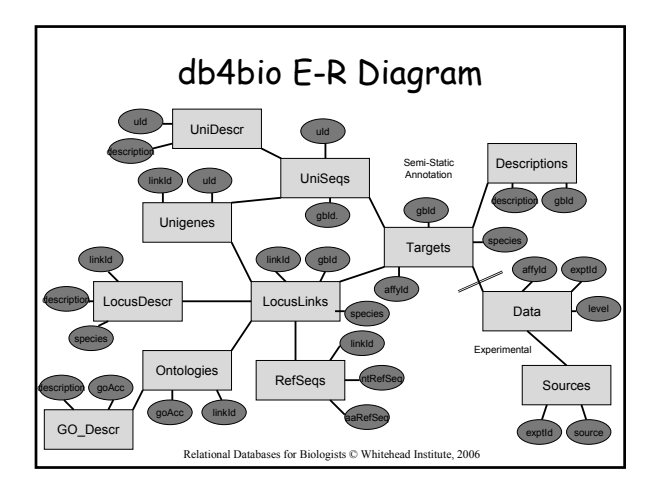

### Number Data Types • **INT** – Signed -2147483648 to 2147483647 – Unsigned 1844674407370551615 • **FLOAT/DOUBLE[(M,D)]** – Decimal values, 1.234, 1.47564839E+5 – M is display size, D is number of decimals • **DATE/DATETIME** – '1000-01-01 00:00:00' to '9999-12-31 23:59:59' – 'YYYY-MM-DD HH:MM:SS' • **TIMESTAMP** – YYYYMMDDHHMMSS

Relational Databases for Biologists © Whitehead Institute, 2006

## Character Data Types

#### • **VARCHAR(M)**

- M characters is length, Text up to 255 characters
- VARCHAR(5)
	- Will store Apple as 'Apple'
	- Will store Pineapple as 'Pinea'

### • **TEXT**

- Text up to 65535 characters
- VARCHARs and TEXTs must always be described inside of quotes, single or double – Food = "Apple"

Relational Databases for Biologists © Whitehead Institute, 2006

## Data Values

- **NULL vs. NOT NULL**
	- Data can either require a value for each tuple or not need one.
- **KEY**
	- Primary keys must be NOT NULL
- **Default**
	- If an attribute was specified as NULL its default is automatically NULL (characters) or empty (numbers).
	- If an attribute was specified as NOT NULL its default value is automatically "" (characters) or zero (numbers).
	- Relational Databases for Biologists © Whitehead Institute, 2006 – The default value can also be specified manually.

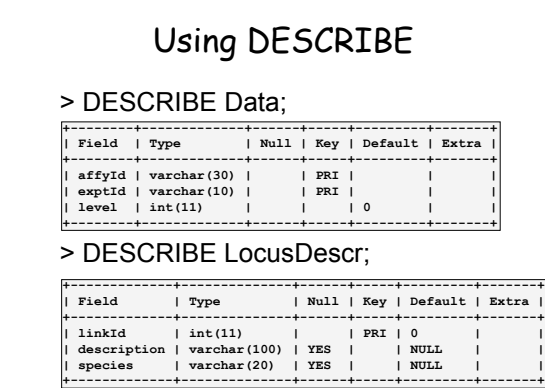

Relational Databases for Biologists © Whitehead Institute, 2006

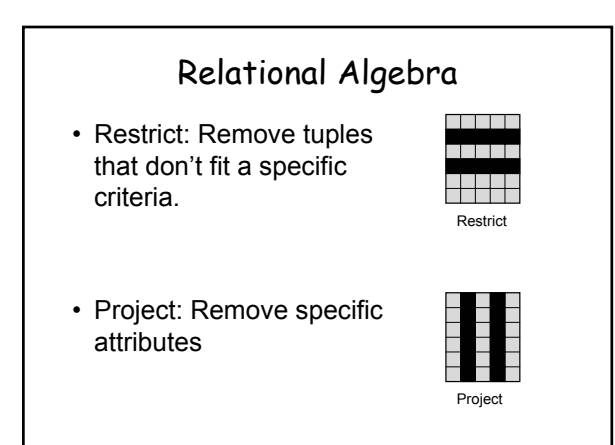

Relational Databases for Biologists © Whitehead Institute, 2006

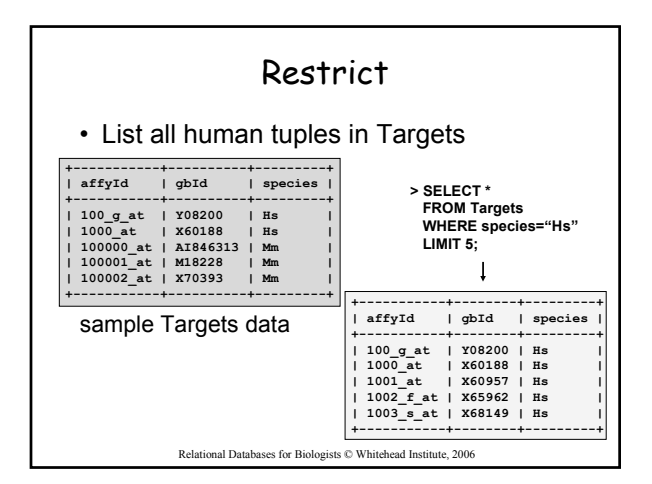

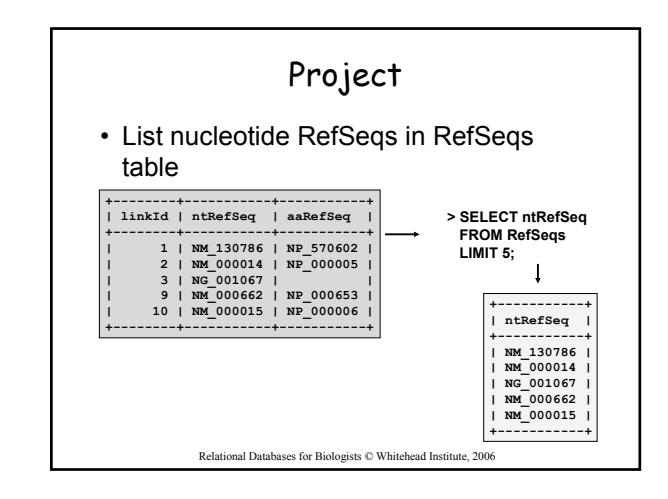

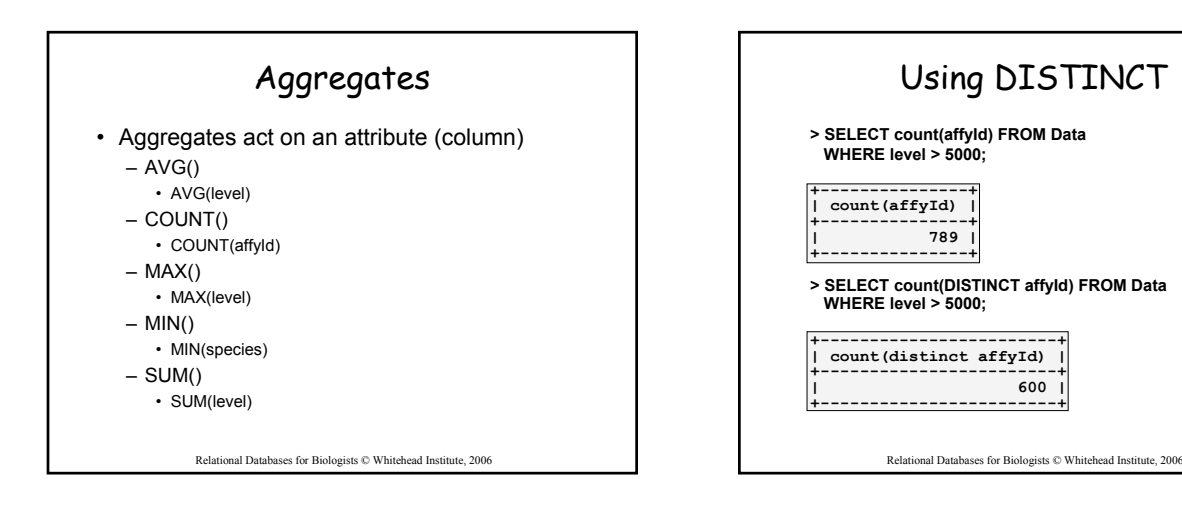

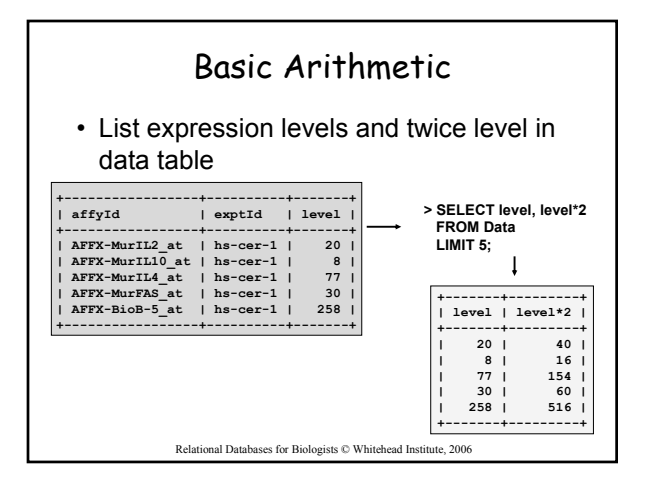

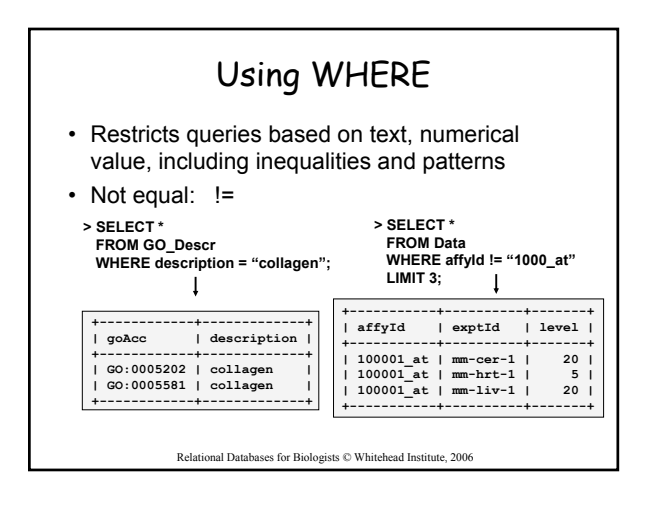

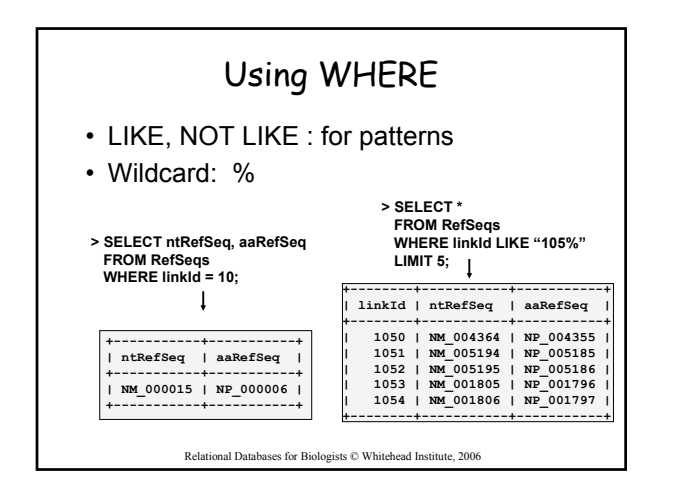

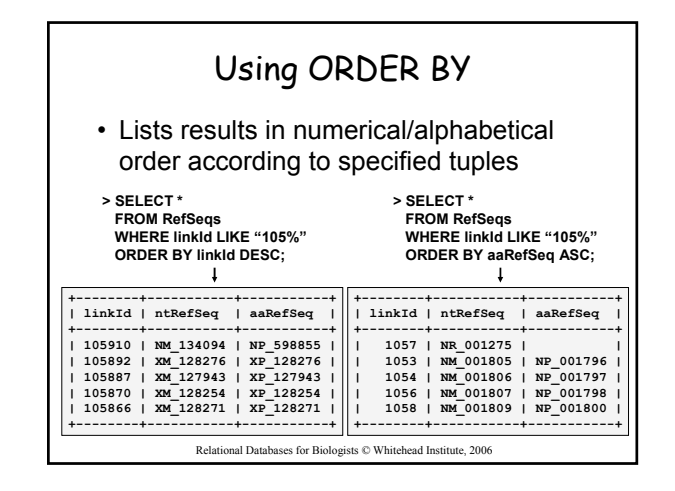

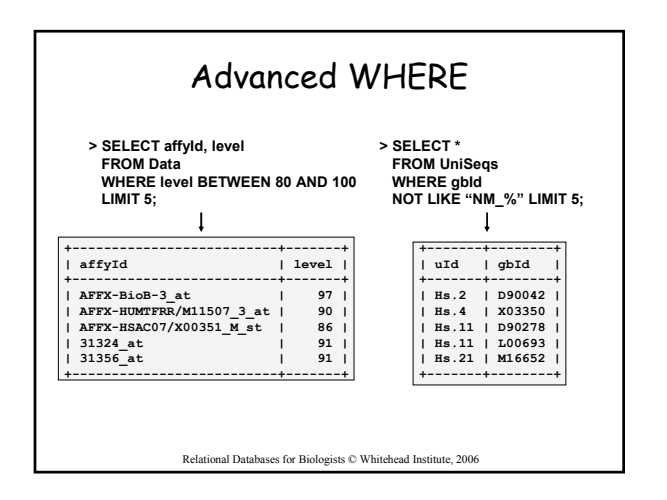

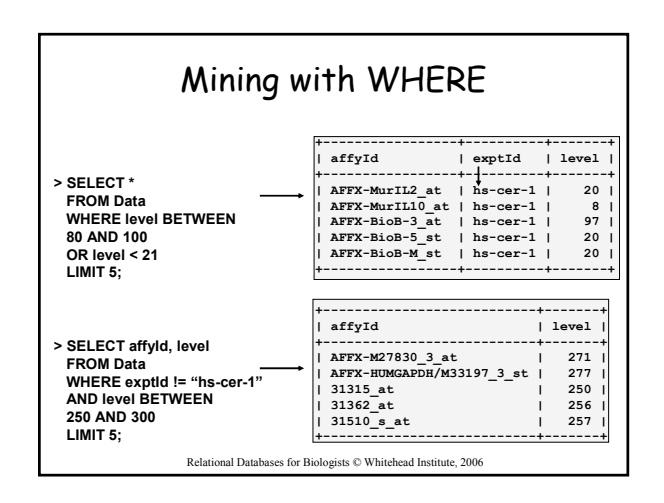

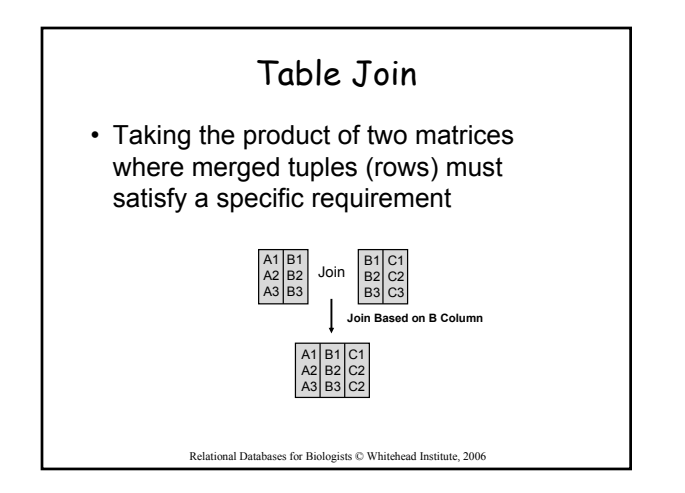

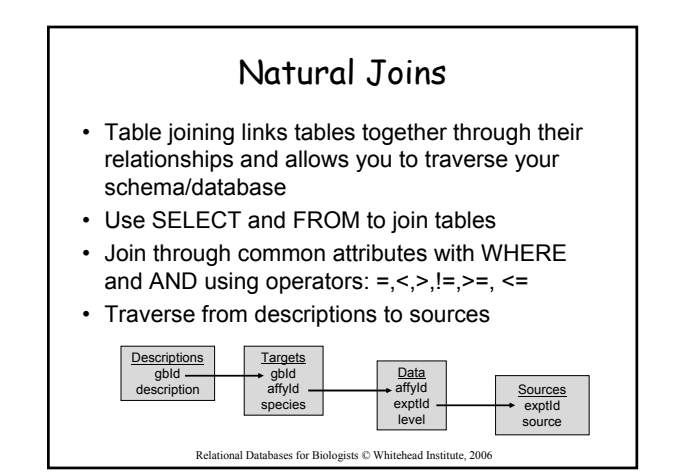

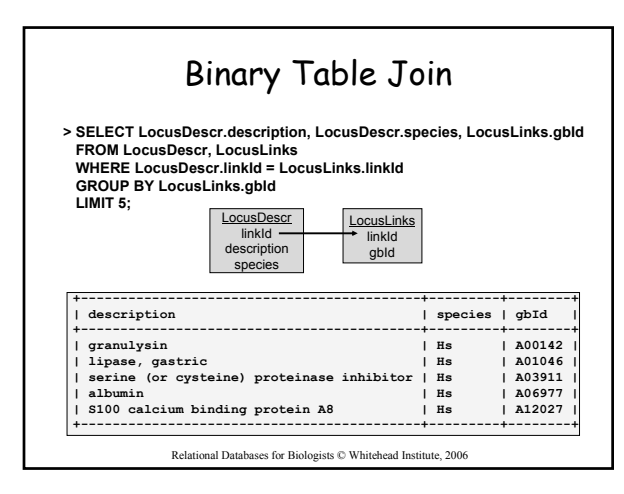

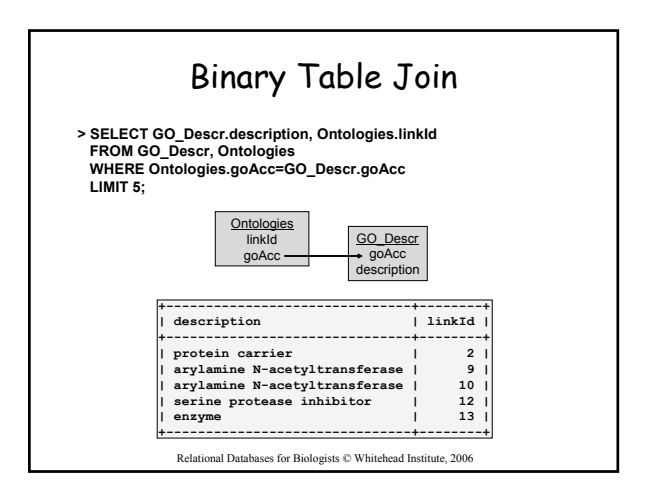

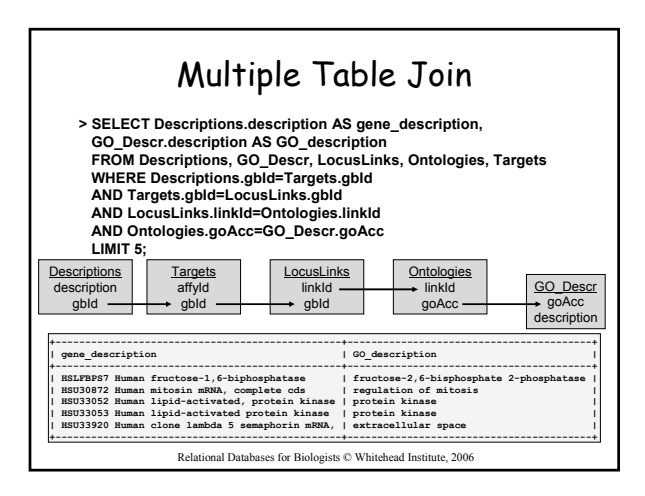

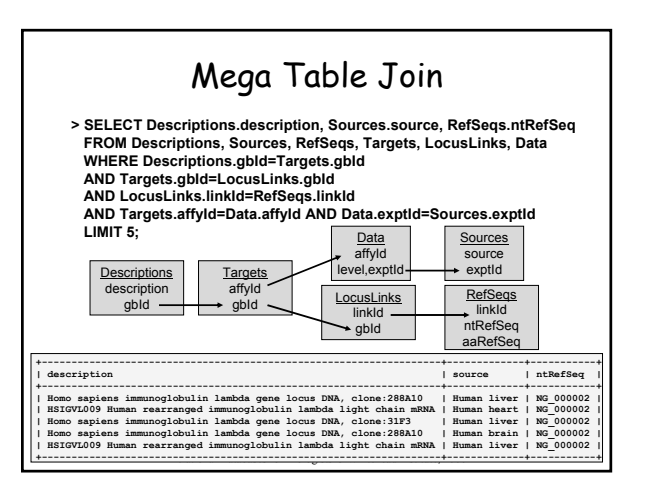

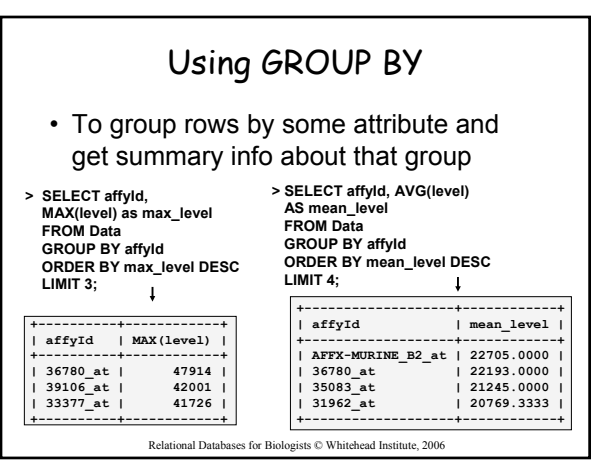

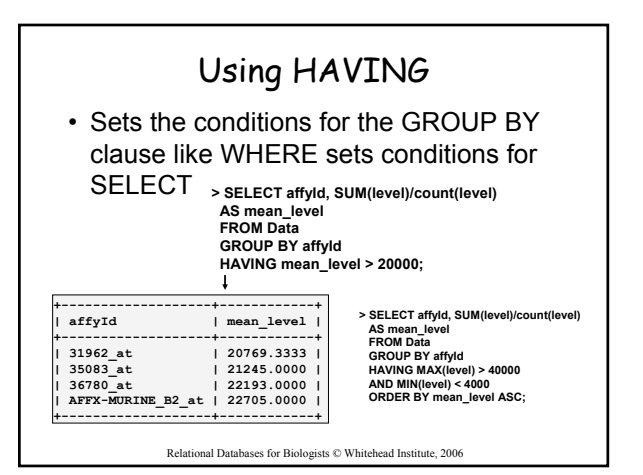

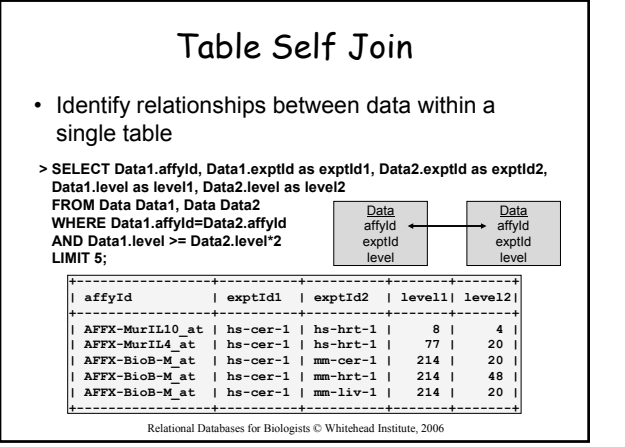

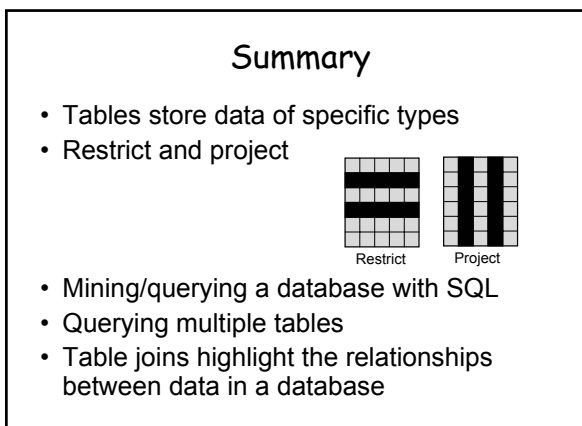

Relational Databases for Biologists © Whitehead Institute, 2006

### Next Session

- Build your own database!
- Use SQL to create tables and specify their structure
- Use SQL to INSERT and DELETE data into your database
- Use SQL to UPDATE/modify your database
- Input data files directly into your database

Relational Databases for Biologists © Whitehead Institute, 2006